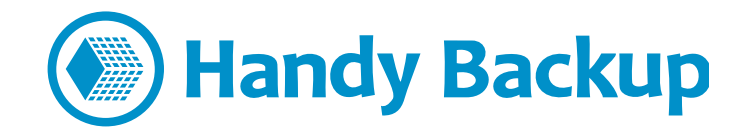

# Оптимизация стратегии резервного копирования за счёт планирования времени и событий

Правильно подготовленное расписание автоматического бэкапа данных обеспечивает большую безопасность и удобство работы, в сравнении с резервным копированием вручную. В Handy Backup реализованы несколько возможностей, обеспечивающих автоматический запуск задач резервного копирования по расписанию или по возникшему событию.

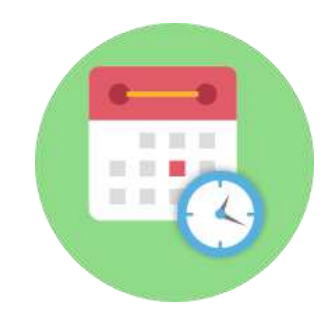

### Когда и почему стоит копировать данные?

Первый шаг в разработке оптимальной стратегии резервного копирования – создание схемы бэкапа, устраняющей риск потери данных и минимизирующей затраты на создание и хранение резервных копий. При этом принимаются в расчёт такие соображения, как:

- Частота обновления копируемых данных, при которой потеря новых данных критична;
- √ Характер и вероятность угроз для копируемого набора данных в обычном режиме работы;
- √ Влияние запланированных работ, например, замены оборудования, на риск утери данных;
- √ Особые условия, которые требуется соблюдать при автоматическом копировании данных.

Ответы на эти вопросы подсказывают выбор одной из стратегий автоматического бэкапа:

- 1. Запуск задачи резервного копирования однократно в определённое время.
- 2. Резервное копирование набора данных через определённый интервал времени.
- 3. Выполнение задачи бэкапа при наступлении определённого события в системе.
- 4. Запуск задачи резервного копирования вручную по решению оператора.

Первые две стратегии называются запуском задачи по расписанию, вторые две - запуском **задачи по событию**. Рассмотрим эти методы более подробно.

#### $\supset$  **Запуск по расписанию**

Вы можете настроить вашу задачу на однократный запуск в заданное время или многократный – с определённой периодичностью. Эта стратегия незаменима для работы с крупными, постоянно меняющимися источниками данных, такими, как проекты, базы данных и веб-контент.

Примечание: эта стратегия позволяет также выбрать самое удобное время для выполнения резервного копирования без отвлечения пользователей и администраторов от основной работы и без перегрузки системы – например, время после окончания рабочего дня или выходные дни.

- **V Плюсы:** вы можете быть точно уверены в том, что ваши данные за определённый промежуток времени хранятся в копии. Вы также знаете с точностью до минуты, когда была создана та или иная (как минимум, самая свежая) копия данных.
- **V Минусы:** неправильно выбранная периодичность бэкапа либо замусорит хранилище ненужными копиями, либо приведёт к потере ценных данных. Выбор правильной периодичности бэкапа в этом случае – вопрос опыта и знаний оператора.

#### $\supset$  **Запуск по событию**

Помимо расписания задач, Handy Backup предоставляет возможность запуска задачи резервного копирования по ключевому системному событию (триггеру). К таким событиям относятся вход в систему и выход из неё, подключение USB-хранилища и обнаружение пропущенной задачи.

Примечание: запуск задачи пользователем вручную также относится к «событиям»; при этом причиной запуска, очевидно, оказывается собственное решение оператора.

- **Вход и выход из системы.** Это событие означает, что пользователь вошёл в систему или покинул её, и возникла необходимость в создании резервной копии данных. Например, если пользователь работает над проектом, при его входе в систему может создаваться резервная копия данных проекта, чтобы исключить порчу результатов по ошибке.
- √ **Подключение внешнего хранилища USB к компьютеру.** При этом задача резервного копирования запускается всякий раз, когда к компьютеру подсоединяется устройство USB, связанное с этой задачей. Handy Backup может осуществить автоматическое копирование данных в подключенное хранилище USB, независимо от того, какой порт USB использован.
- √ **Повторение пропущенной задачи.** В некоторых случаях запланированная по расписанию задача не выполняется (например, если в предусмотренный расписанием момент компьютер выключен). В таких ситуациях Handy Backup предусматривает (отключаемую) возможность как можно более срочного выполнения пропущенной задачи бэкапа.

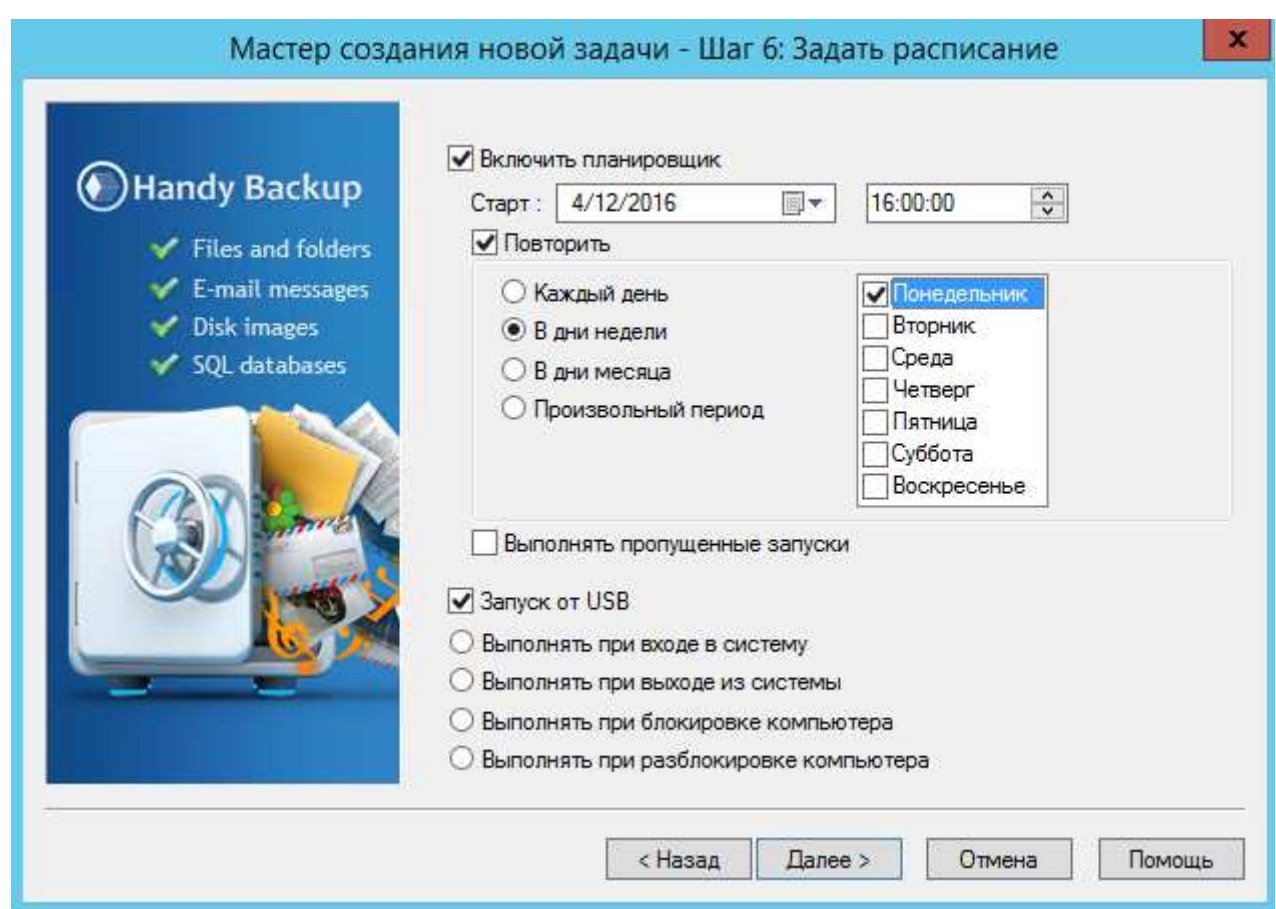

Для методов запуска задачи по событию сложно выделить плюсы и минусы. Каждое из предусмотренных событий для запуска задачи может быть использовано при планировании стратегии резервного копирования, в зависимости от разрешаемой ситуации.

## Программирование запуска по расписанию и по событию в **Handy Backup**

На Шаге 6 создания новой задачи в Handy Backup вы можете установить расписание и/или событие для запуска задачи. Выберите точное время или периодичность работы по расписанию, или отметьте нужные вам события для запуска этой конкретной задачи «галочками».

На заметку: вы также можете изменить эти параметры в уже существующих задачах, отредактировав их свойства и сохранив изменения.

## Конкретное применение запуска задач по расписанию и по **СОбытиям**

Приведём некоторые примеры использования функции автоматического запуска задач резервного копирования, сделанного в целях большего удобства и безопасности работы.

- √ **Бэкап совместных проектов.** Проект хранится на сервере FTP или на облачном сервисе, куда копируется дважды в день, перед началом работы и после её окончания (например, в 7:30 и в 18:30).
- √ **Копирование базы данных по расписанию.** Коммерческие базы данных нуждаются в постоянном обновлении резервной копии, иногда данные обновляются каждую минуту. Делать это вручную невозможно, поэтому используется бэкап по расписанию.
- √ **Создание зеркала веб-сайта.** Для копирования веб-контента или рассылки данных киоска вашим клиентам по FTP, вы можете использовать ежедневный или еженедельный запуск задачи по расписанию, указав пункт назначения данных (зеркало) в качестве хранилища.
- √ Сброс копии набора данных на внешнее устройство USB. Современные большие USBдиски часто применяются для хранения больших объёмов данных. Запуск задачи резервного копирования при подключении диска существенно упрощает работу.
- √ **Резервное копирование пользовательских данных.** Самый частый случай бэкапа, где расписание совершенно необходимо – ведь не секрет, что отдельным пользователям часто не хватает самодисциплины для регулярного бэкапа данных вручную!

Заметим также, что в Handy Backup вы можете запускать вручную любую задачу резервного копирования всякий раз, когда вам это понадобится. Для запуска задачи вручную не нужны никакие дополнительные действия; он также не сбрасывает никакие настройки расписания.

## Создание стратегий с использованием функций расписания и запуска по событиям

С помошью Handy Backup вы можете создать и автоматически привести в действие любую единую стратегию резервного копирования, выработанную вами. Программа сама отследит наступление времени, указанного в расписании, и ключевых событий для каждой из ваших задач.

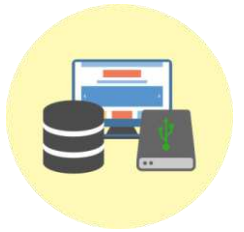

Загрузите последнюю версию Handy Backup [http://handybackup.ru/download](http://www.handybackup.ru/download.shtml)

Узнайте подробнее о решении для резервного копирования [http://handybackup.ru/handybackup-officeexpert](http://www.handybackup.ru/handybackup-officeexpert.shtml)